## **Anerkennung von Studien- und Prüfungsleistungen & Eintragung von anerkannten Leistungen in eCampus**

Studien- und Prüfungsleistungen, die Sie zum Beispiel

- an anderen Universitäten.
- in anderen Studienfächern,
- in einem nicht abgeschlossenen Studium der Germanistik an der RUB

erbracht haben, können Sie vom Kustos, [Herrn Dr. Händel](https://germanistik.blogs.ruhr-uni-bochum.de/staff_member/haendel-daniel/), im Hinblick auf Anerkennungsmöglichkeiten überprüfen lassen. Bei der Anerkennung von Leistungen "ist kein schematischer Vergleich, sondern eine Gesamtbetrachtung bzw. Gesamtbewertung vorzunehmen." (GPO B.A., § 16, Abs. 2; analoge Regelung in den GPO zum 1-Fach- und 2-Fächer-M.A.)

## **I. Anerkennungsprozedere**

1. Sie übermitteln alle für die Germanistik relevanten Unterlagen (in jedem Fall Transcripts/Leistungsübersichten sowie Modulhandbücher; idealerweise eine Unbedenklichkeitsbescheinigung sowie ggf. weitere Bescheinigungen oder Leistungsnachweise usw.) [per E-Mail.](mailto:daniel.haendel@rub.de)

Bitte beachten Sie dazu unbedingt folgende **Hinweise**:

- Die endgültige Anerkennung von Studien- und Prüfungsleistungen kann erst dann erfolgen, wenn Sie Unterlagen vorlegen, in die alle Leistungen, Credit Points/Leistungspunkte und Noten der Hochschule, von der Sie nach Bochum wechseln wollen, eingetragen sind (endgültige Leistungsübersicht bzw. endgültiges Transcript).<sup>[1\)2\)](#page--1-0)</sup> Eine Einstufung zum Zwecke der Immatrikulation kann ggf. schon vorher erfolgen, sofern eine vorläufige (offizielle) Leistungsübersicht bzw. ein vorläufiges (offizielles) Transcript vorgelegt wird und die Leistungen für eine Einstufung ausreichen.
- Falls Ihnen am Hochschulstandort, von dem Sie zum Germanistischen Institut der Ruhr-Universität wechseln wollen, bereits Leistungen anerkannt worden sind, legen Sie bitte in jedem Fall auch die Unterlagen der Hochschule vor, an der Sie diese Leistungen ursprünglich erbracht haben. **Eine Anerkennung bereits anerkannter Leistungen ist nicht möglich, sondern ausschließlich eine Anerkennung der originalen Leistungen.**
- Eine Einstufung allein aufgrund von angemeldeten oder geplanten Lehrveranstaltungen bzw. Studien-/Prüfungsleistungen ist ausgeschlossen.
- Falls Sie Leistungen eines Auslandsstudiums anrechnen lassen wollen, finden Sie [hier](http://134.147.222.204/bportal/doku.php/studienorganisation:allgemeines:anerkennung_auslandsstudium) weitere Informationen.
- 2. [Die Prüfung kann bis zu zehn Werktage dauern](http://134.147.222.204/bportal/doku.php/studienorganisation:allgemeines:reaktionszeiten), in Ausnahmefällen auch länger.
- 3. Nach Prüfung und ggf. erfolgter Anerkennung erhalten Sie von Herrn Dr. Händel eine E-Mail mit dem Hinweis und können danach die Anerkennungsbescheinigung im [Studienbüro Germanistik](http://134.147.222.204/bportal/doku.php/studienbuero) abholen.
	- 1. Aus der Anerkennungsbescheinigung geht im Detail hervor, welche Studien- /Prüfungsleistung wie, also mit welchen CP, welcher Leistungsart (aktive Mitarbeit, Hausarbeit, mündliche Prüfung) und – bei Anerkennung von Modulprüfungen – mit

welcher Note, anerkannt wird.

- 2. Die anerkennten Leistungen müssen Sie eigenständig in eCampus nacherfassen, sobald Sie an der RUB immatrikuliert sind. Vgl. dazu unten, [II. Eintragung anerkannter Leistungen](#page-1-0) [in eCampus](#page-1-0).
- 4. Falls die Einstufung in ein höheres Fachsemester möglich sein sollte (abhängig vom Umfang der anerkannten Leistungen), erhalten Sie außerdem eine Einstufungsbescheinigung **zur Vorlage beim Studierendensekretariat**.

## <span id="page-1-0"></span>**II. Eintragung anerkannter Leistungen in eCampus**

- 1. Nachdem Sie immatrikuliert sind, erfassen Sie die durch Herrn Dr. Händel anerkannten Leistungen **selbst** in eCampus nach. Bitte beachten Sie, dass Sie bei allen manuellen Eintragungen – Einzelveranstaltung oder Modul – als Prüfungsdatum respektive Prüfungssemester ein Datum respektive Semester eintragen, zu dem Sie bereits für den entsprechenden Studiengang in Bochum immatrikuliert sind.
	- 1. **[Anleitung für die Eintragung einzelner Veranstaltungen](http://134.147.222.204/bportal/doku.php/vspl:papierscheine_nacherfassen)**. Bitte beachten Sie, dass Sie ein Modul nach dessen Abschluss stets manuell erfassen müssen, sobald eine manuell nacherfasste Veranstaltung Bestandteil dieses Moduls ist; zur manuellen Modulerfassung vgl. nächster Punkt.
	- 2. Wenn Ihnen alle für ein Modul relevanten Veranstaltungen anerkannt wurden, dann erfassen Sie bitte außerdem das entsprechende Modul manuell nach und fügen die von Ihnen nacherfassten Veranstaltungen hinzu: **[Anleitung für die manuelle Erfassung](http://134.147.222.204/bportal/doku.php/vspl:manuelle_nacherfassung) [eines Moduls](http://134.147.222.204/bportal/doku.php/vspl:manuelle_nacherfassung)**.

Einen passenden Modultitel wählen Sie bitte selbständig abhängig von der Kernveranstaltung, vgl. [hier.](http://134.147.222.204/bportal/doku.php/studienorganisation:allgemeines:module)

- 3. Wenn Ihnen was vor allem bei Grundkursmodulen vorkommt ein Modul ohne Anerkennung einzelner Veranstaltungen anerkannt wurde (sog. **summarische Anerkennung eines Moduls**), dann erfassen Sie bitte nur das Modul manuell, Sie müssen hierzu keine Veranstaltungen 'erfinden', die Sie dann hinzufügen: **[Anleitung für](http://134.147.222.204/bportal/doku.php/vspl:manuelle_nacherfassung) [die manuelle Erfassung eines Moduls](http://134.147.222.204/bportal/doku.php/vspl:manuelle_nacherfassung)**.
- 2. Nachdem Sie diese Schritte erfolgreich ausgeführt haben, schicken Sie bitte die eingescannte Anerkennungsbescheinigung (nicht die Einstufungsbescheinigung!) [per E-Mail an die](mailto:mailto:germanistik-fb@rub.de) [fachbeauftragte Person.](mailto:mailto:germanistik-fb@rub.de) Geben Sie dabei unbedingt Ihre Matrikelnummer an und erläutern Sie Ihr Anliegen.

Antworten auf Ihre Fragen zu eCampus finden Sie [hier im Beratungsportal;](http://134.147.222.204/bportal/doku.php/vspl) das [Studienbüro](http://134.147.222.204/bportal/doku.php/studienbuero) [Germanistik](http://134.147.222.204/bportal/doku.php/studienbuero) berät Sie in allen Fällen, in denen Sie im Beratungsportal keine Antwort auf Ihre Frage gefunden haben.

[1\)](#page--1-0)

Vgl. Gemeinsame Prüfungsordnung für den B.A., § 16, Abs. 3, Sätze 2 und 3; Prüfungsordnungen für den M.A. und M.Ed. analog.

[2\)](#page--1-0)

Sofern nicht bestandene Leistungen vorliegen, muss zusätzlich zu den genannten Unterlagen ggf. ebenfalls eine sog. Unbedenklichkeitsbescheinigung eingereicht werden.

From: <http://134.147.222.204/bportal/>- **Beratungsportal Germanistik**

Permanent link:

**[http://134.147.222.204/bportal/doku.php/studienorganisation:allgemeines:eintragung\\_anerkannter\\_leistungen](http://134.147.222.204/bportal/doku.php/studienorganisation:allgemeines:eintragung_anerkannter_leistungen)**

Last update: **2024/02/27 13:17**

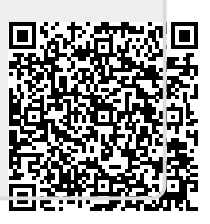